# YG026-3T 型 电子式织物强力机

# 产 品 说 明 书

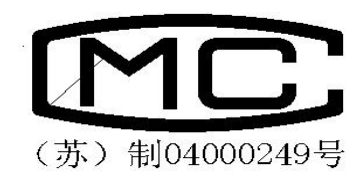

# 常州市双固顿达机电科技有限公司

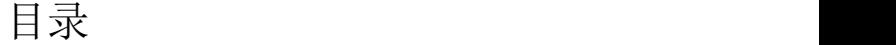

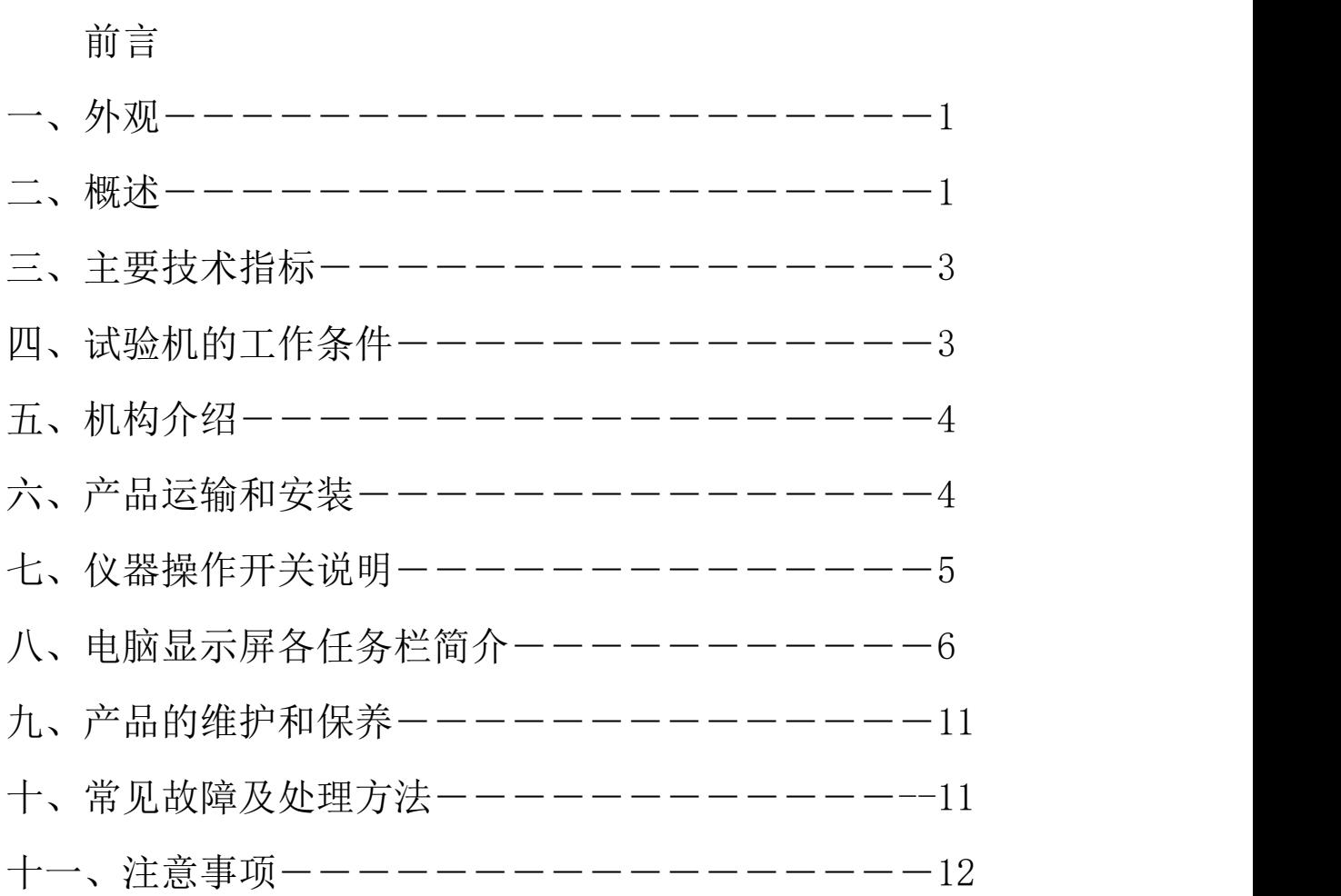

## かいこう うちのう おおし おおし おおし かいしん しょうかい しんしゅう おおし しょうかい しょうかい しんしゅう しょうかい しゅうしょく

承蒙您选用 YG026-3T 型电子式织物强力机,深表感谢,在使用本机 之前,请认真阅读使用说明书,充分理解之后,再开机使用。请爱护本机, 正确使用,以便使该机永远保持较高的精度和良好的运行状态。

## 一、 外观

该试验机主体结构为双丝杠门式结构,上空间为拉伸空间,进行试验 力校准时应将标准测力计放在工作台上。主机下方右侧为电源控制部分。 整机结构大方,操作方便。具体如下图所示:

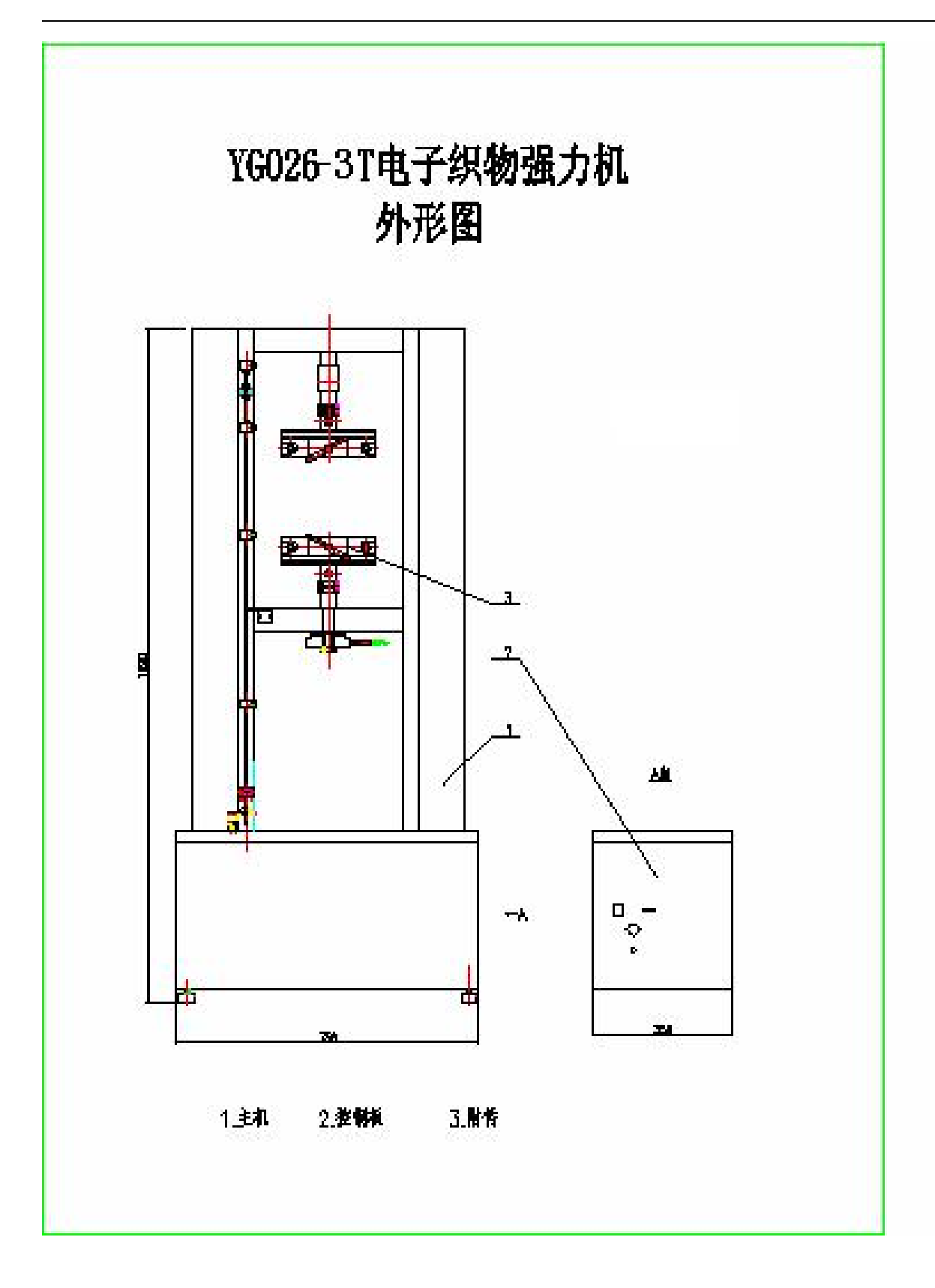

# 二、概述

本试验机采用交流伺服电机及调速系统一体化结构驱动同步带轮减速

机,经减速后带动丝杠副进行加载。电气部分包括负荷测量系统和位移测 量系统组成。所有的控制参数及测量结果均可以在电脑显示屏幕上实时显 示,可根据测量数值计算试样的拉伸强度等参数。并具有过载保护等功能。

#### 三、 主要技术指标

- a) 最大试验力 30000N
- b) 试验力准确度 ±1%
- c) 横梁移动速度 20—200mm/min
- d) 横梁位移量 0—500mm
- e) 计算机显示内容:试验力、位移、峰值、运行状态、运行速度等参 数 しょうしょう しゅうしょく かんしょう しょうかい しんしゅう
- f) 主机重量:300kg
- g) 试验机尺寸: 约 756×350×1690

#### 四、 试验机的工作条件

- a) 在室温 10°C—35°C 范围内,相对湿度不大于 80%;
- b) 在稳固的基础或工作台上,正确安装;
- c) 在无振动的环境中;
- d) 周围无腐蚀性介质;
- e) 电源电压的波动范围不应超过额定电压的±10%;
- f) 试验机电源应有可靠接地;频率的波动不应超过额定频率的 2%;

# 五、 机构介绍

该试验机由主机、控制系统及附具组成,具体见外观图。

a) 主机部分

主机采用双臂式结构,双空间试验。电机及减速装置位于主机下部, 可完成拉伸试验,其中上空间为拉伸空间。电机通过同步带轮减速机带 动精密丝杠副旋转,从而驱动中横梁上下移动,对试样进行加载。试验 速度的大小可由安装在主机下面的电机调速系统控制完成。

b) 电气部分

电气部分由调速系统及显示测量系统组成,本机采用交流伺服电机 及调速系统,通过调速系统控制交流电机的正、反转和速度的精度。负 荷测量系统由一只高精度的负荷传感器、测量放大器、A/D 转换器、稳 压电源等组成。所有的控制参数及测量结果均可以在电脑屏幕上实时显 示。并具有过载保护功能。

#### 六、产品运输和安装

1.本机在装箱出厂时,竖放在包装箱内,在运输过程中严禁倾倒和雨淋。 2.拆箱后,仪器搬运时着力只允许在四周框架及仪器底部,严禁将绳索穿 扎在上、下夹持器等零部件上搬运。

3.本机的安装地点应满足以下要求:

a. 室内地面平整, 空气清洁, 无腐蚀, 无明显电源干扰。

b. 主机,打印机,电脑应有良好的接地电源。

4.把试验机置于坚固的平台上或水泥台上,用水平仪找正,调整四个调整 螺钉,使机器位于水平位置。

5

5. 将打印机电源, 电脑电源, 主机电源, 及其他联线, 连接好。并且请安 装打印纸。

# 七、电脑显示屏各任务栏简介

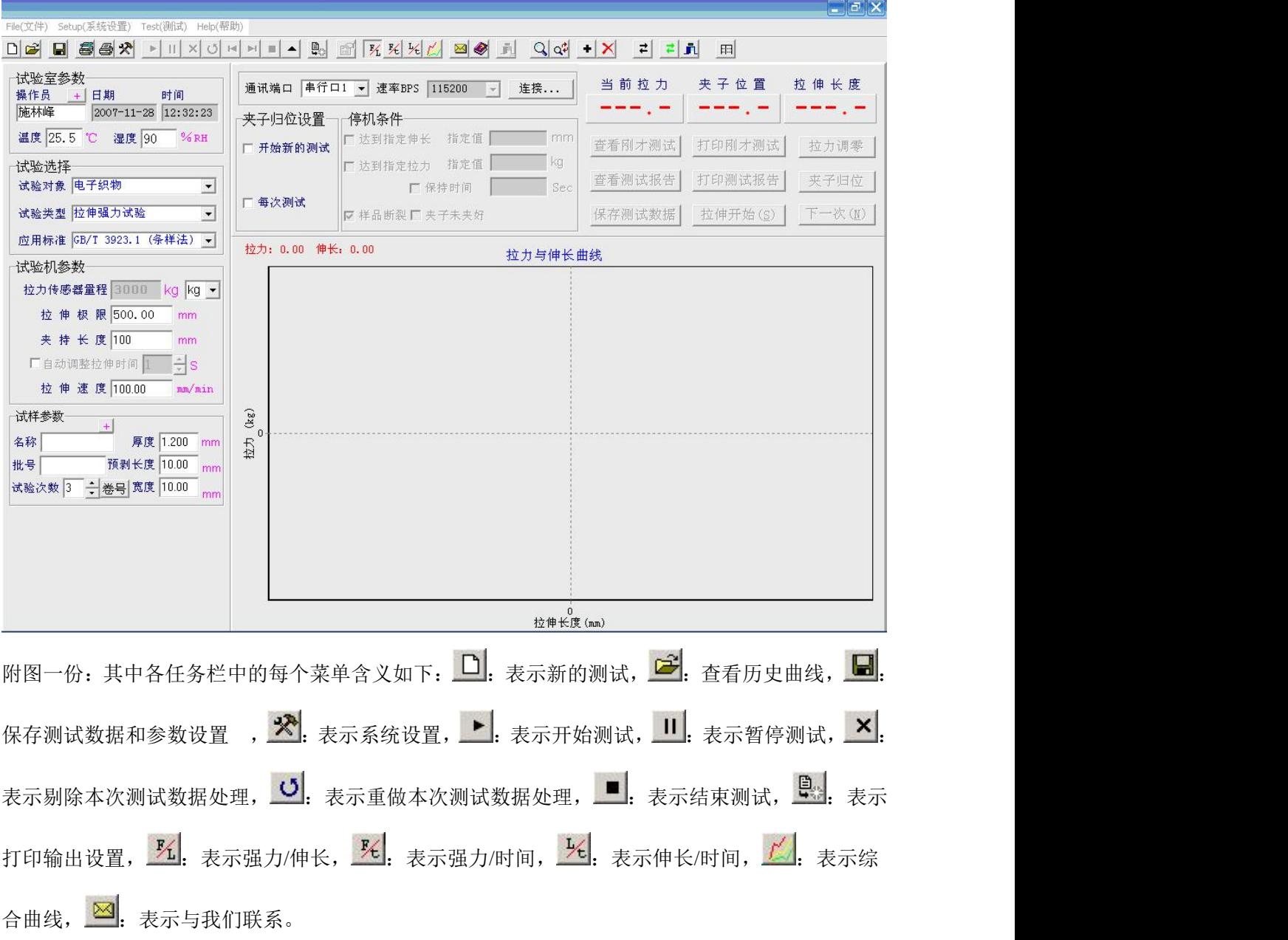

# 八、产品操作说明

1. 第一步: 按以下顺序分别*打开各电源*: 显示屏, 电脑, 打印机, 及主机 电源。

- 2. 第二步: 移动鼠标移至*双固强力机图标上双击*一下。
- 3. 第三步: 此时将弹出一个*菜单栏问是否须归零*, 只需移动鼠标*点击是*, 下夹头将进行归位动作并即可进入测试界面。
- 4. 第四步: 按自己所需分别 设置各项技术参数。需设置的参数有以下几个 大项目:

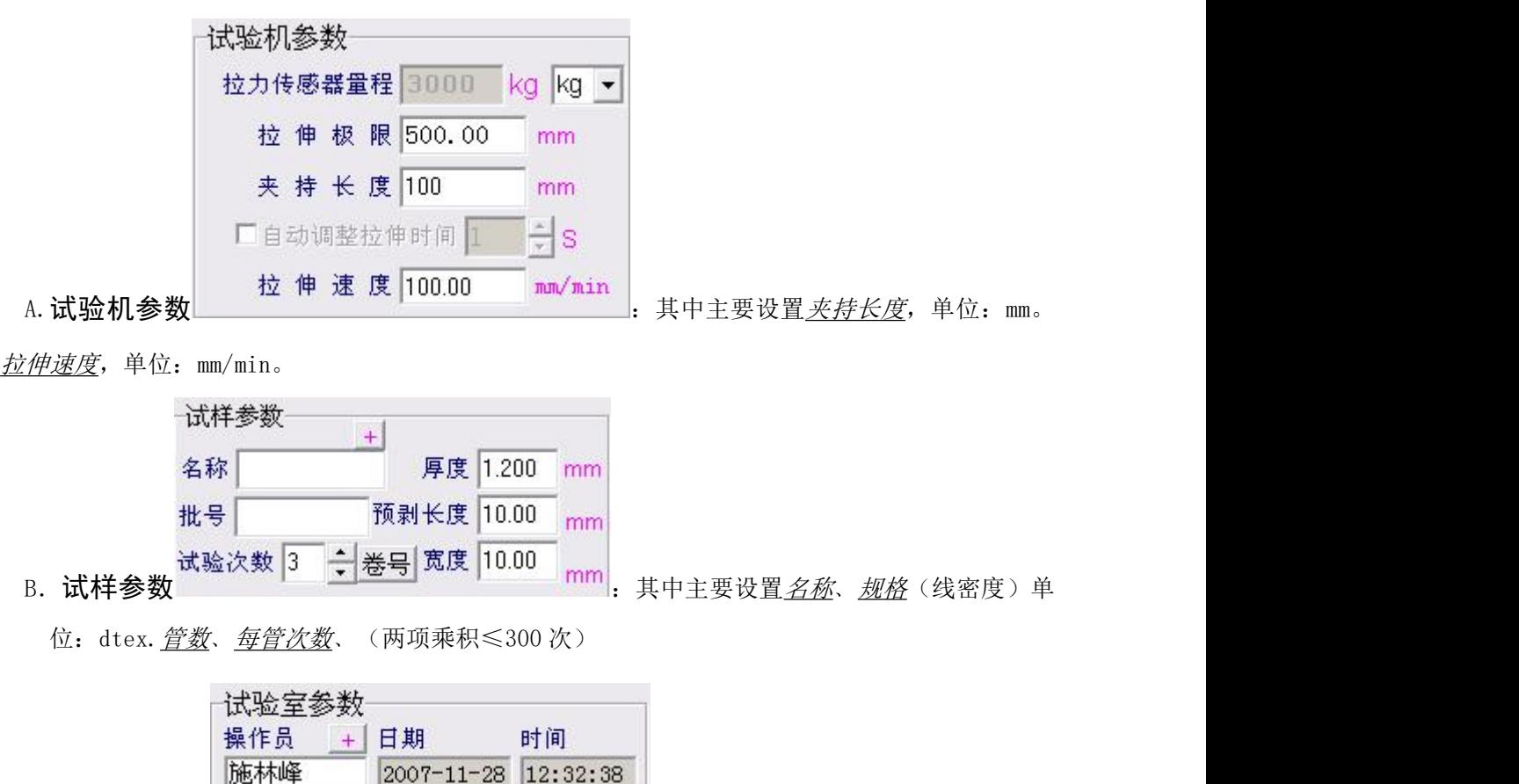

25.5 ℃ 湿度 30 <sup>% RH</sup> . 只需设置操作员。<br>C. 试验室参数

注:一般用户对于测试类型选择项目中只需选择电子织物强力机, 测试形式选为拉伸强力试验。

2007-11-28 12:32:38

另注:参数设置的方法,移动鼠标到所需设置参数的位置双击一下, 待光标呈现闪烁状态时,即可按动数字键进行修改。待参数设置完毕后,

即可进行以下操作。

- 5. 第五步: 待参数设置好以后, 请仔细再杳看一遍。
- 6. 第六步: 移动鼠标移至"任务栏"中"开始测试" 上点击一下。待下 夹头自动移动到定长,夹好试样,点击拉伸开始,夹头将自动进行拉伸。 当试样断裂后,下夹头自动返回到定长,再夹好试样,点击拉伸开始, 夹头将自动进行拉伸。当试样断裂后,下夹头自动返回到定长如此反复 运 行, 直 至 试 样 全 部 做 完 。 此 时 显 示 屏 将 有 " 查 看

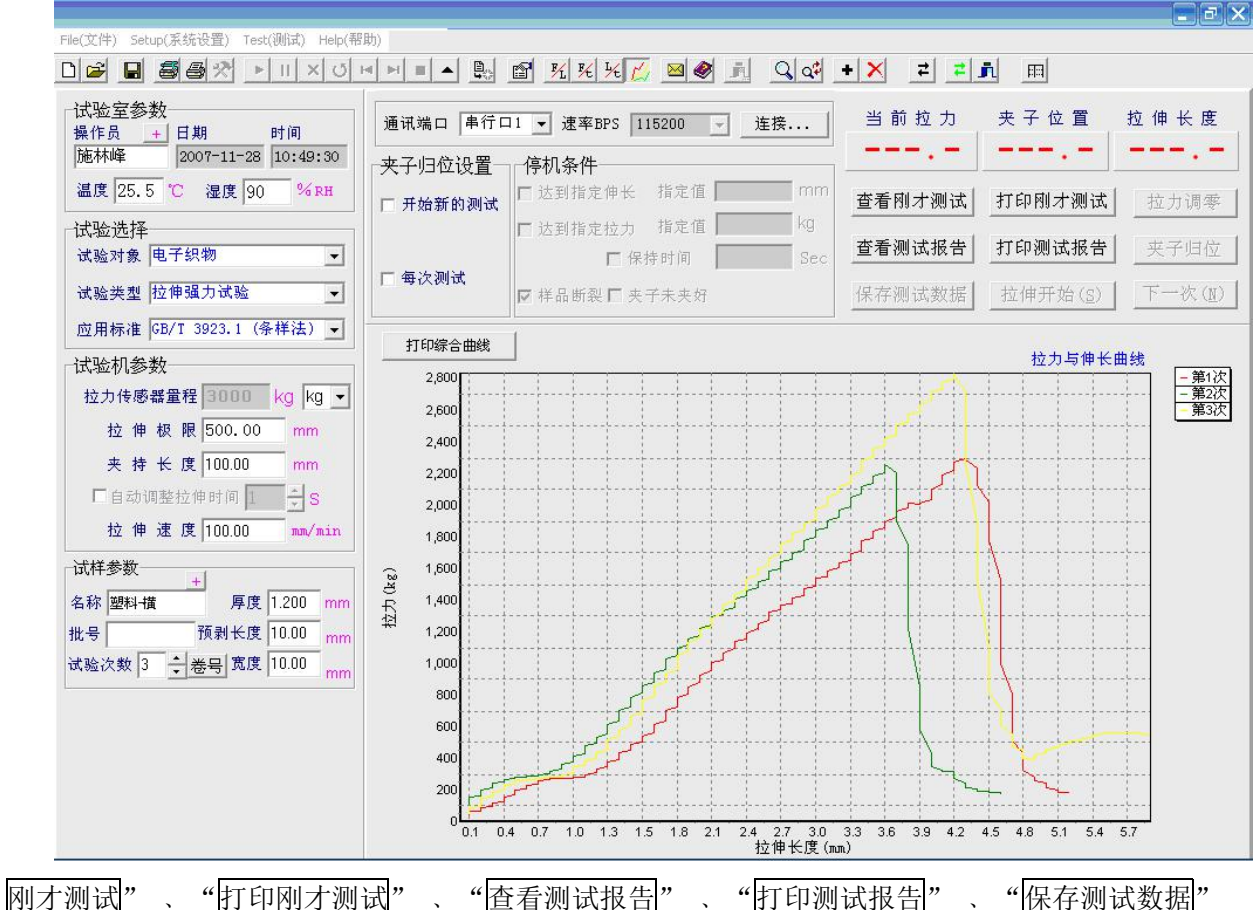

由灰色框变成黑色框点击相应框即有相应结果出现。

7. **第七步:** 待试样全部做完后, 可以通过鼠标点击"I杳看测试报告|", 显 示每管每次的断裂强力,断裂伸长。点击"强力/伸长 " 、"强力/时 间 <sup>头</sup>"、"伸长/时间 <sup>牙</sup>"及"综合曲线 L"等命令,显示屏上将作出

相应的反应。

如果点击"打印测试报告",显示屏将显示打印预览,预览各项将所要打 印的各项数据,如果真的需打印的话请点击任务栏中的"打印机 3"符号,

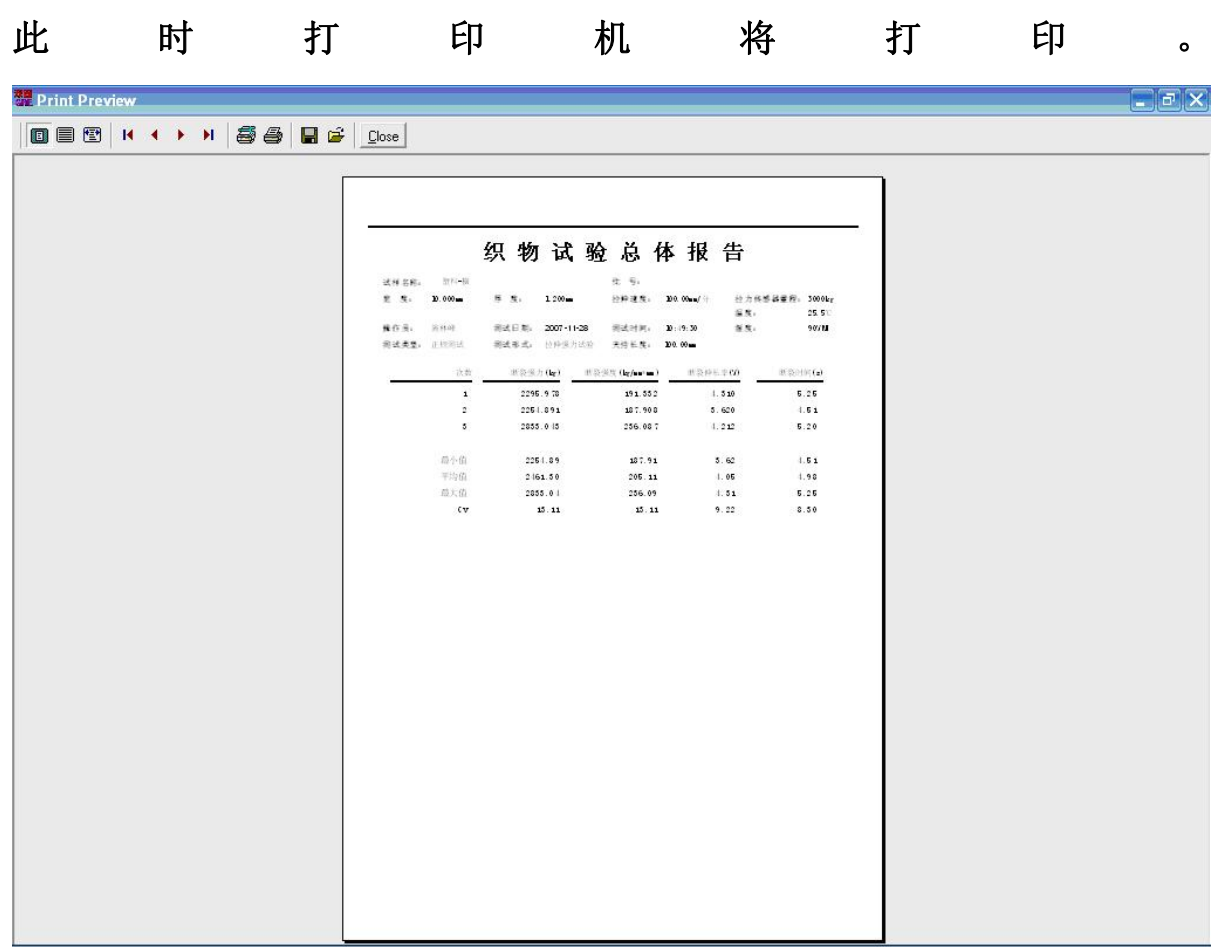

如果点击"打印综合曲线,"命令将有综合曲线打印预览出现,点击"打印 机符号 <sup>3</sup>"将会打印综合曲线

YG026-3T

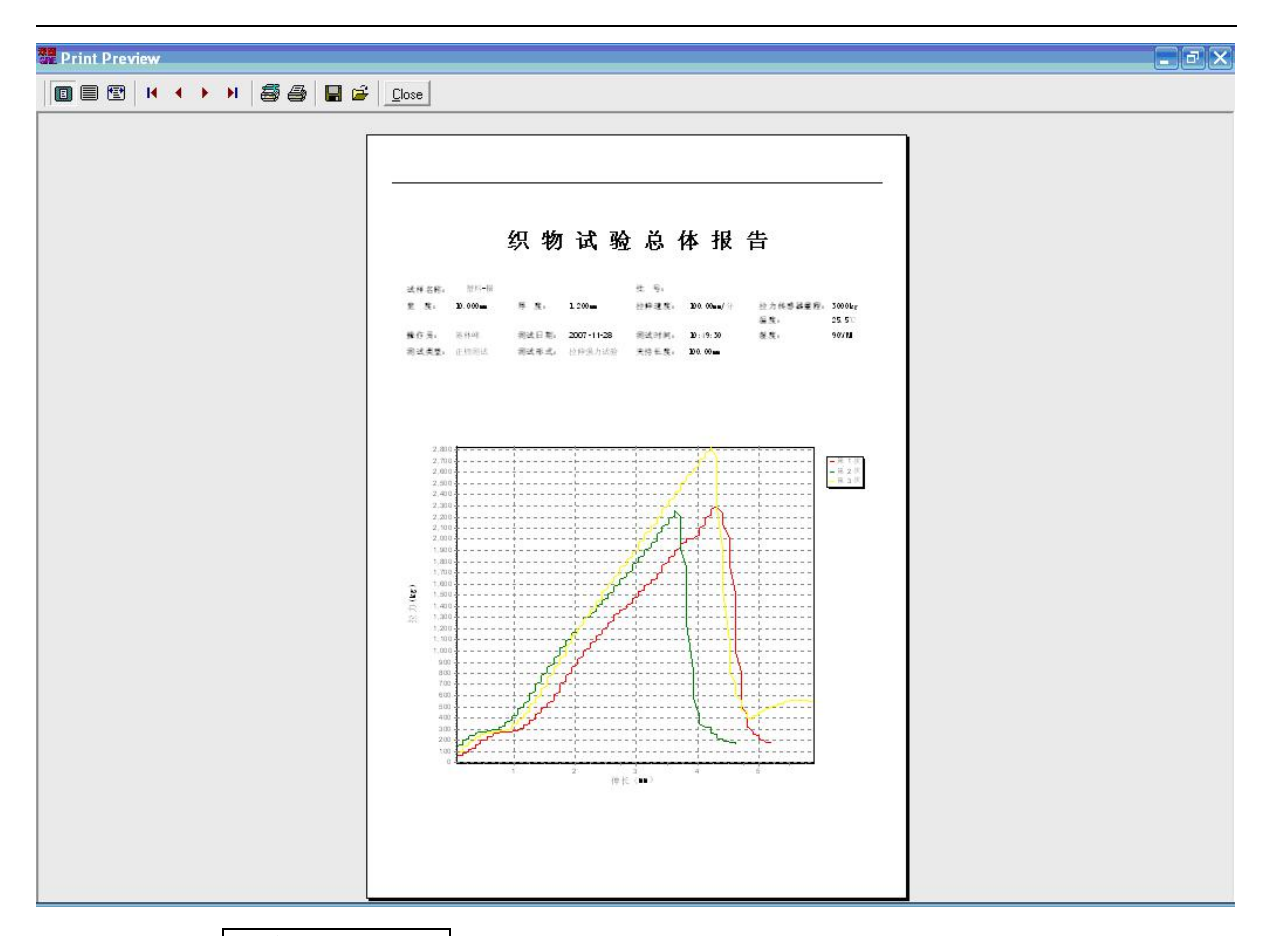

如果点击"保存测试数据"将可把所做数据进行保存到硬盘内。

注:如果在测试过程中发现有参数设置错误,只需移动鼠标到任务栏中 的停止键■, 然后移动鼠标到所需设置参数的位置双击一下,待 光标呈现闪烁状态时,即可按动数字键进行修改。待参数设置完毕后, 即可进行以下操作。

其实整个操作顺序概括如下:打开所有电源----用鼠标点击双固图标--- 用鼠标点击显示屏中弹出的菜单中的"是" ----待归位后请设置所需设置 的参数----点击任务栏中的开始测试的命令----待下夹头移动到定长之后 ----夹好试样----按动试验键----当试样断裂后下夹头 2 秒后将自动返回 到定长----再夹好试样----按动试验键----如此反复直至所有测试完成 ----此时可以点击查看测试报或点击打印测试报告----此时将有你所需的 数据。到此为止算是测试完毕。如果还要测试就不需关机,只需重新设置 参数,待参数设置好以后,只需用鼠标直接点击任务栏中的开始测试就行, 以下操作均同。

#### 九.产品的维护和保养

1.仪器按国家计量标准 JJG475——86《电子式万能试验机检验规程》中一 级机要求进行一次强力检验,以保证仪器试验的精确度。 2.检验和平时操作以及搬运中,注意对传感器的保护。

3.非专业技术人员不能随便拆装仪器的零部件。

#### 十.常见故障及处理方法

- 1. 横梁运行控制失灵,上升、下降无反应,可能是如下原因:
	- a. 限位保护, 试验机横梁上有一挡板, 与试验机主机左前方的行程开 关构成一套限位保护装置,可以通过调整限位杆上的上下限位块调 整试验空间, 以免因操作不当使试验机横梁与工作台相撞, 造成机 器损坏。当试验机横梁上的挡板碰到限位杆上的上下限位块后,试 验机将停机不再运行,只有将限位杆上下限位块的滚花螺钉拧掉后, 试验机才可以继续运行。(由于路途颠簸,可能造成行程开关与限位 杆接触不良,此时调整一下行程开关上的铁片即可)。附限位保护装 置图。
	- b. 负荷过载,当试验机超过量程时都会过载保护,因此试验开始前应 根据试样的最大负荷选择合适的档位,或用最大档试验。试验时应 仔细小心,不能使最大档过载,否则造成传感器损坏。试验过程中,

试验员应始终在试验机前,不能随便离开。以免造成试验机损坏。 2. 若试验力及位移在试验过程中不变化,检查连线及插座是否良好。 3. 试验过程中如发现异常声音,立即停机检查传动系统。

4. 另有故障不能排除,可与本公司联系或酌情处理。

## 十一、.注意事项

1.开机顺序为先开电脑显示屏电源——计算机电源——打印机电源——主 机电源,关机则相反。

2.禁止用户对计算机硬盘内容进行随意的修改。

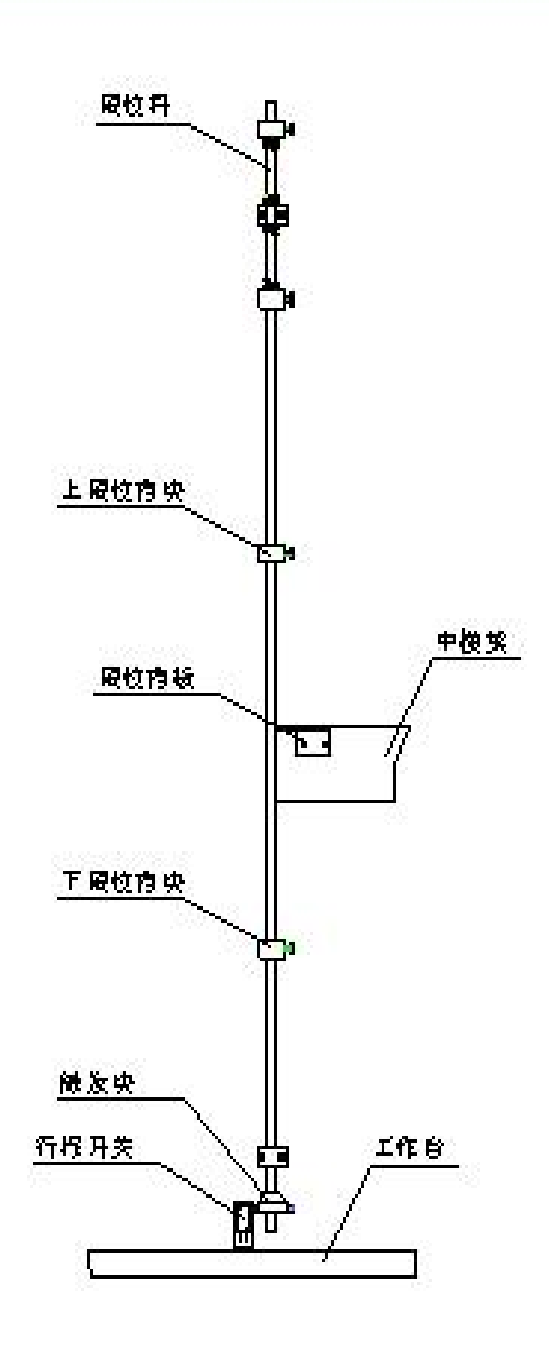

# 限位保护装置附图

如果您在操作过程中有不能解决的问题,请及时与我公司联系。